# Software Release Notes

# **Net2Uart firmware update v5037**

This document provides firmware update instructions and describes known and fixed issues the Net2Uart Ethernet firmware Extreme Series display panels.

## **Affected products**

The following products are affected.

- FHD493-XE
- FHD553-XE and FHD553-XE-H
- FHD553-XE-R and FHD553-XE-HR

## **Fixed issues**

The following issue has been fixed in this software release.

• Resolved a network connection issue.

#### **Updating the Net2Uart firmware**

Install the new firmware to update the display panel.

Complete the following update using Internet Explorer.

- 1. On a computer, download the latest firmware file from *<http://www.christiedigital.com>*.
- 2. Save the firmware file to a location on the computer.
- 3. Using an Ethernet connection, connect a display panel to the computer.
- 4. To connect to the Net2Uart module, in Internet Explorer, navigate to the IP address of the display panel.
- 5. When the log in window appears, complete the following.
	- a) In the ID field, type admin.
	- b) In the Password field, type system.
- 6. When the Network Status screen appears, in the left pane, click **Administrator** > **Firmware update**.
- 7. On the Firmware Update screen, click **Load**.

The flash memory is erased to prepare for the firmware update. When the screen is updated, proceed to step 8.

- 8. To select the firmware file, in the Firmware Update by Web Browser area, click **Browse**.
- 9. To begin updating the firmware, click **Update**. When the firmware update is complete, the browser is redirected to the log in page.

#### **Product documentation**

For installation, setup, and user information, see the product documentation available on the Christie website. Read all instructions before using or servicing this product.

- 1. Access the documentation from the Christie website:
	- Go to this URL:*<http://bit.ly/2qE1vrw>*.
	- Scan the QR code using a QR code reader app on a smartphone or tablet.

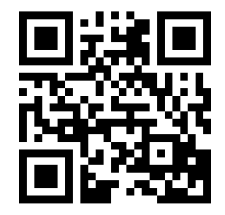

2. On the product page, select the model and switch to the **Downloads** tab.

#### **Technical support**

Technical support for Christie products is available at:

- North and South America: +1-800-221-8025 or *[Support.Americas@christiedigital.com](mailto:Support.Americas@christiedigital.com)*
- Europe, Middle East, and Africa: +44 (0) 1189 778111 or *[Support.EMEA@christiedigital.com](mailto:Support.EMEA@christiedigital.com)*
- Asia Pacific: +65 6877-8737 or *[Support.APAC@christiedigital.com](mailto:Support.APAC@christiedigital.com)*